# Western Community Facility Request Form

This online form allows community members the ability to request the use of Western School Corporation facilities. You can access the online form from the Western Corporation webpage www.western.k12.in.us also by following the

URL: https://www.communityuse.com/default.asp?acctnum=1947196928

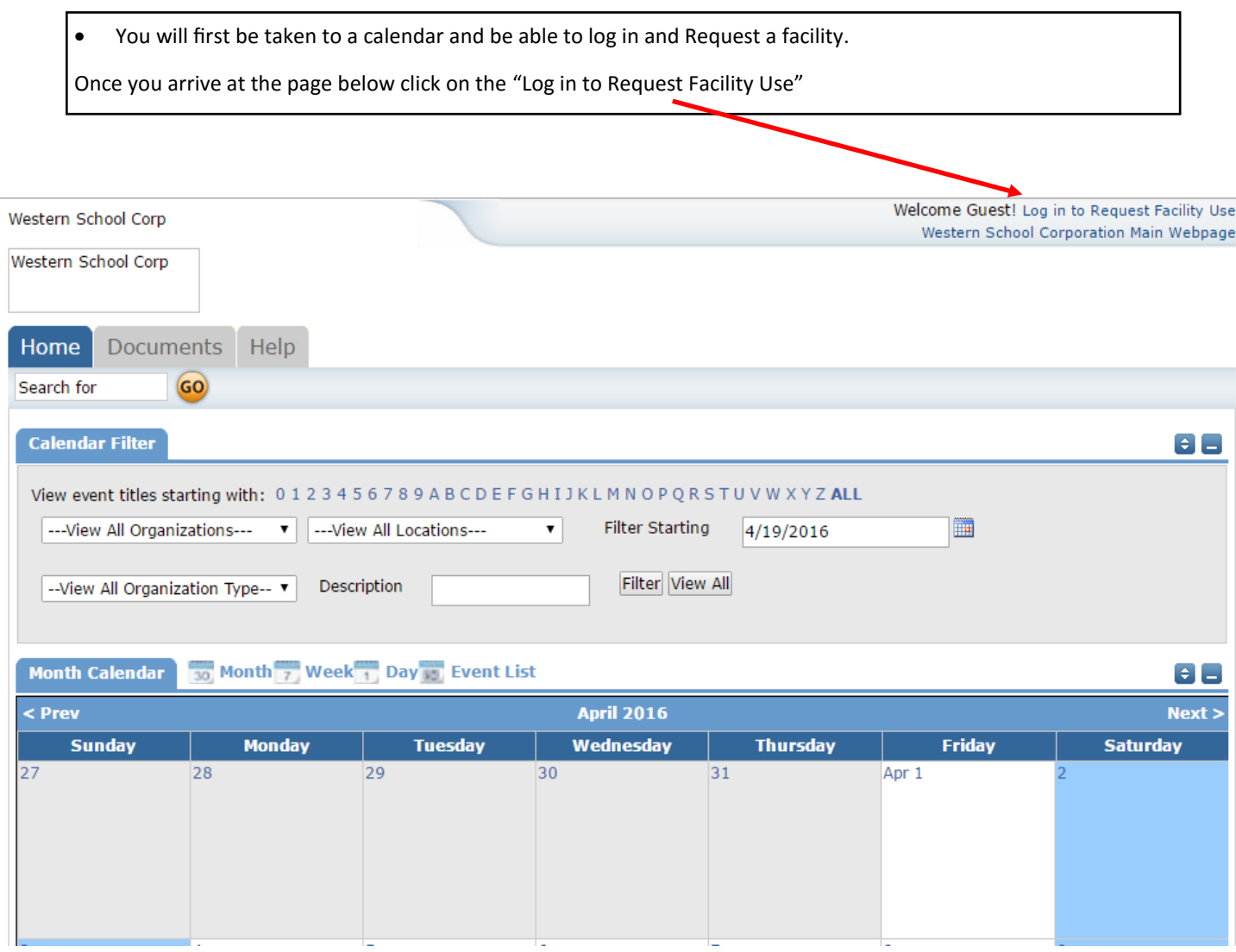

 The next screen will take you through creating an account if you have requested a facility in the past you can use the account you created. If you have not created an account click on the "Create One" link

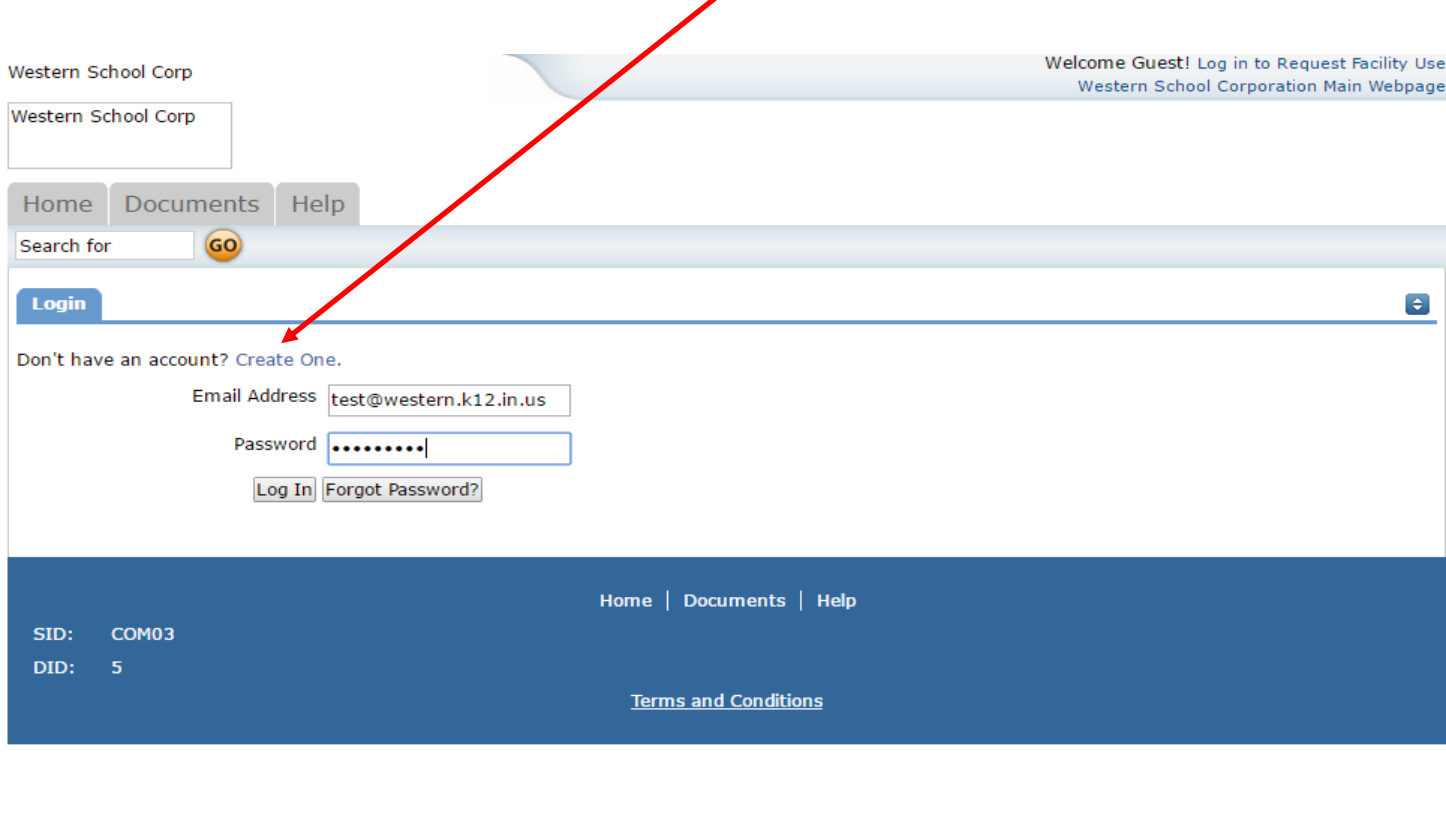

 When creating your account you must first accept the Terms and Conditions for requesting a facility.

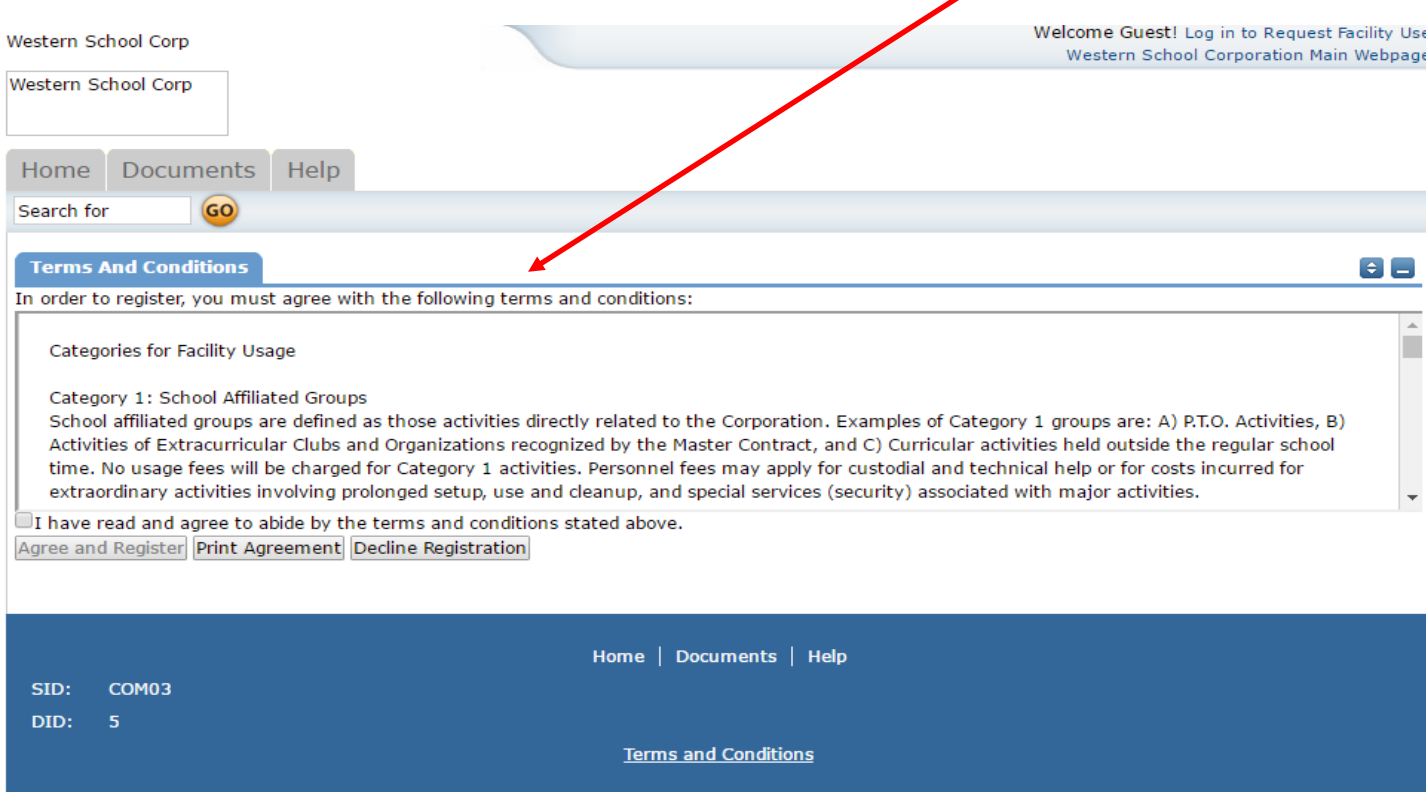

 Please enter all required information. Please be sure to remember your password, this is important if you want to check the status of your request.

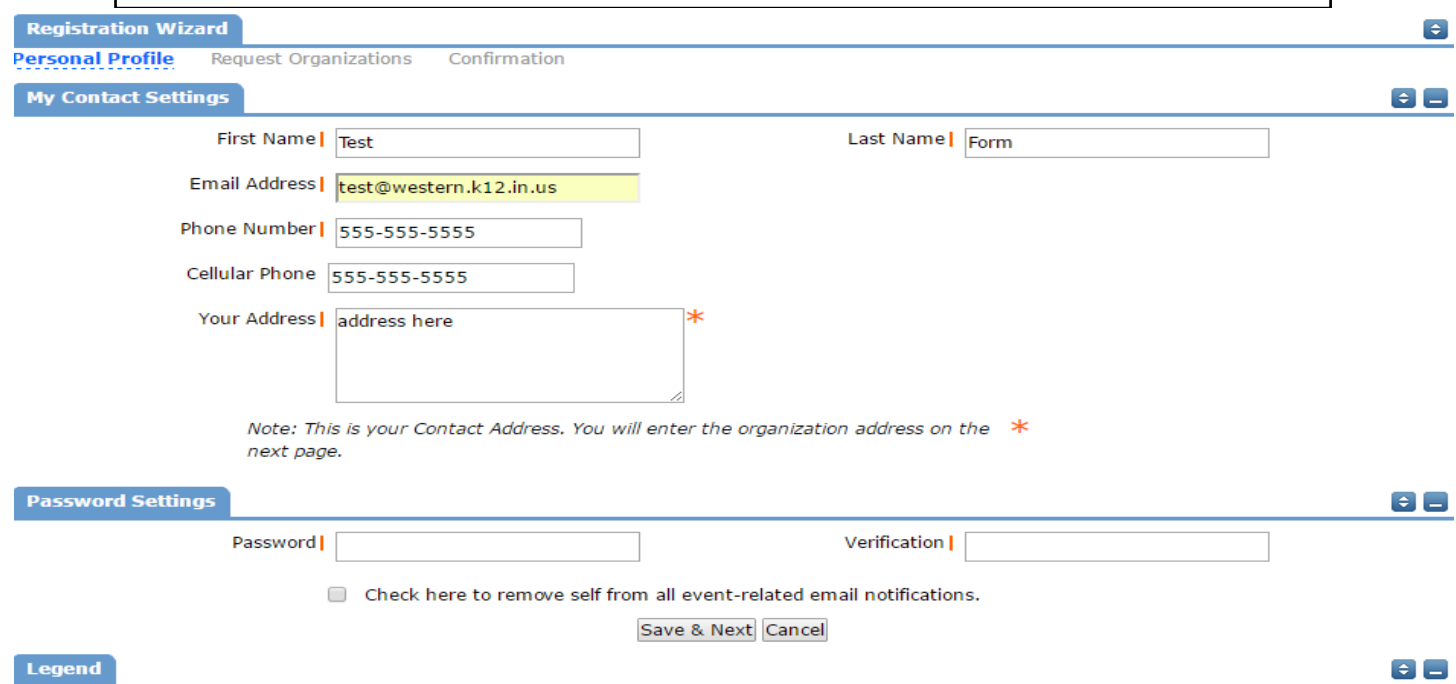

 Please enter your organization information. You are able to be a part of more than one organization. Be sure you select "Add Organization" you will see "Pending" next to the "Organization Status " then click "Save and Next"

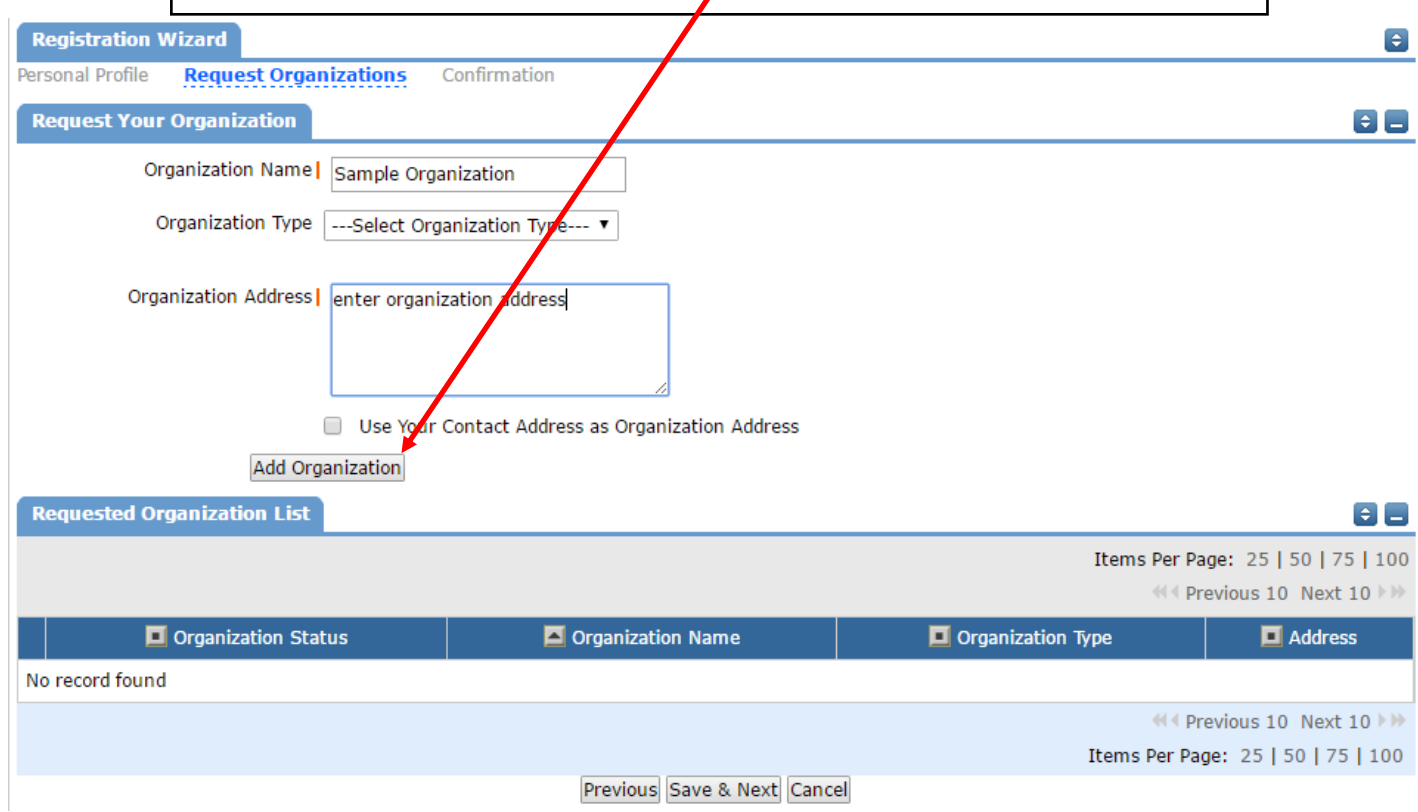

 Verify the information you entered and then click "Submit Requests" This process does NOT request a facility, this merely sends notice that your organization would like to request an event.

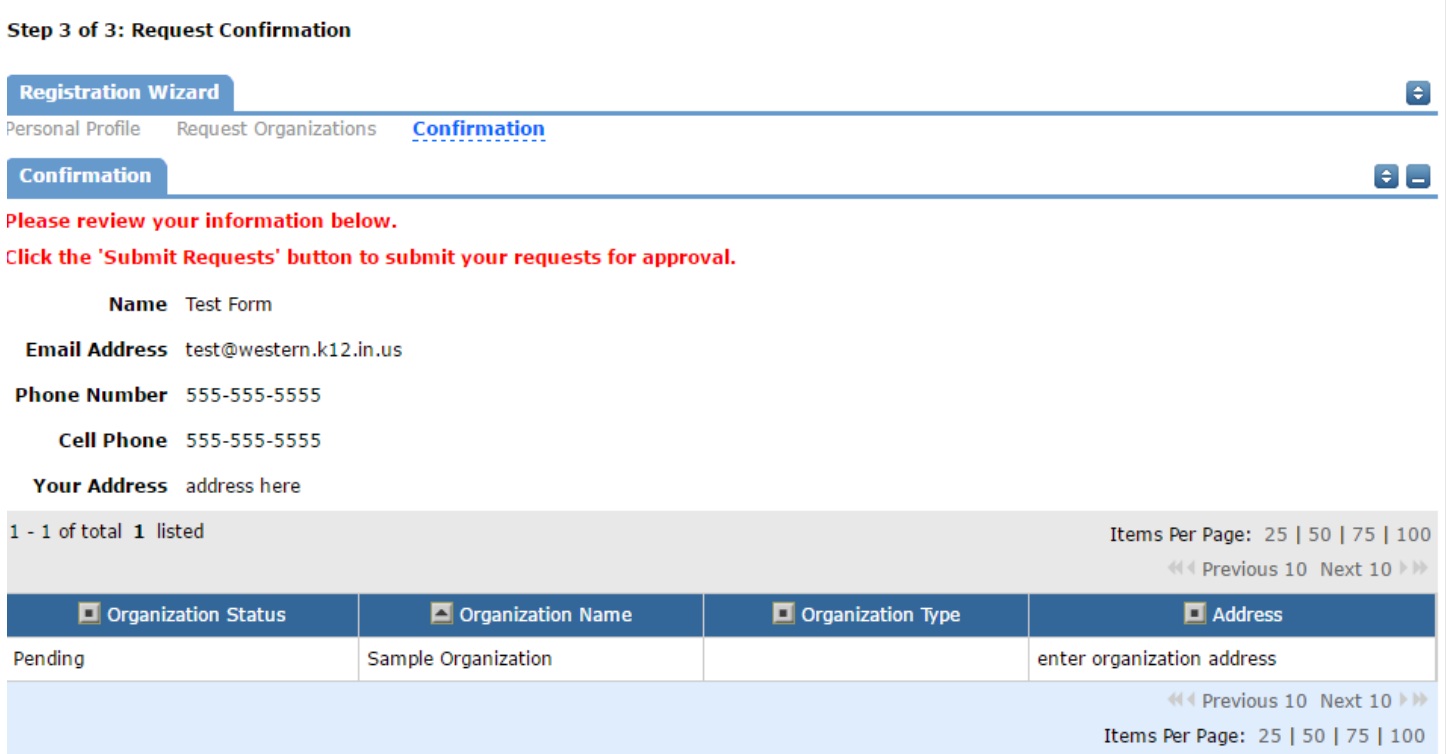

Previous Submit Requests Cancel

 Once the district has approved your account/ organization you will receive an email with instructions to submit your facility request. Western School Corporation reserves the right to decline any organization or user access to the Facility Request form.

### **Organization / account approval may take up to 1 business day.**

SchoolDude Message Center <message.center@smtp.schooldude.com>

to test  $\overline{\phantom{a}}$ 

Your request to be an Event Coordinator for the Sample Organization is approved!

To log into our Community Calendar to request facilities for your organization, click here: https://www.communityuse.com/default.asp?acctnum=1947196928<br>To log into our Community Calendar to request facilities for your orga

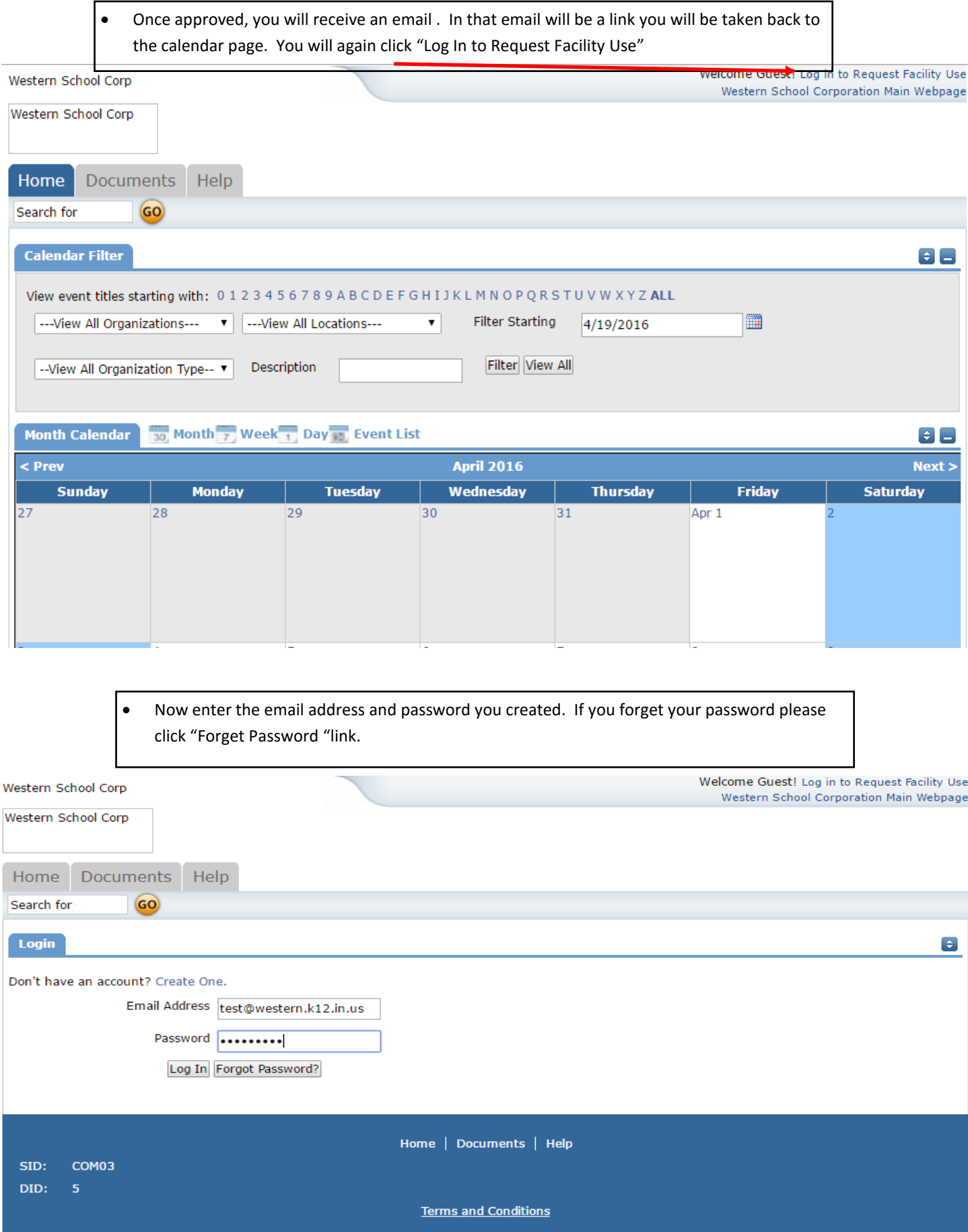

Click on the "Request Facility Use" tab if you do not see the screen below. Select one of the three schedule types:

- Normal Schedule: **Most commonly used and the one covered in this guide** (Up to 20 event dates can be selected). This schedule is used when all event dates will share the same time and room(s).
- Recurring Schedule: (Up to 100 events can be added). This schedule is used for events that follow a pattern (Every Monday and Wednesday for a semester or the 3rd Friday of the Month for the entire year). All event dates will share the same time and room(s). \*Note: For specific instructions on entering a Recurring schedule, click on the Help link at the top right of the screen and then click on FSD Requester Online Help.

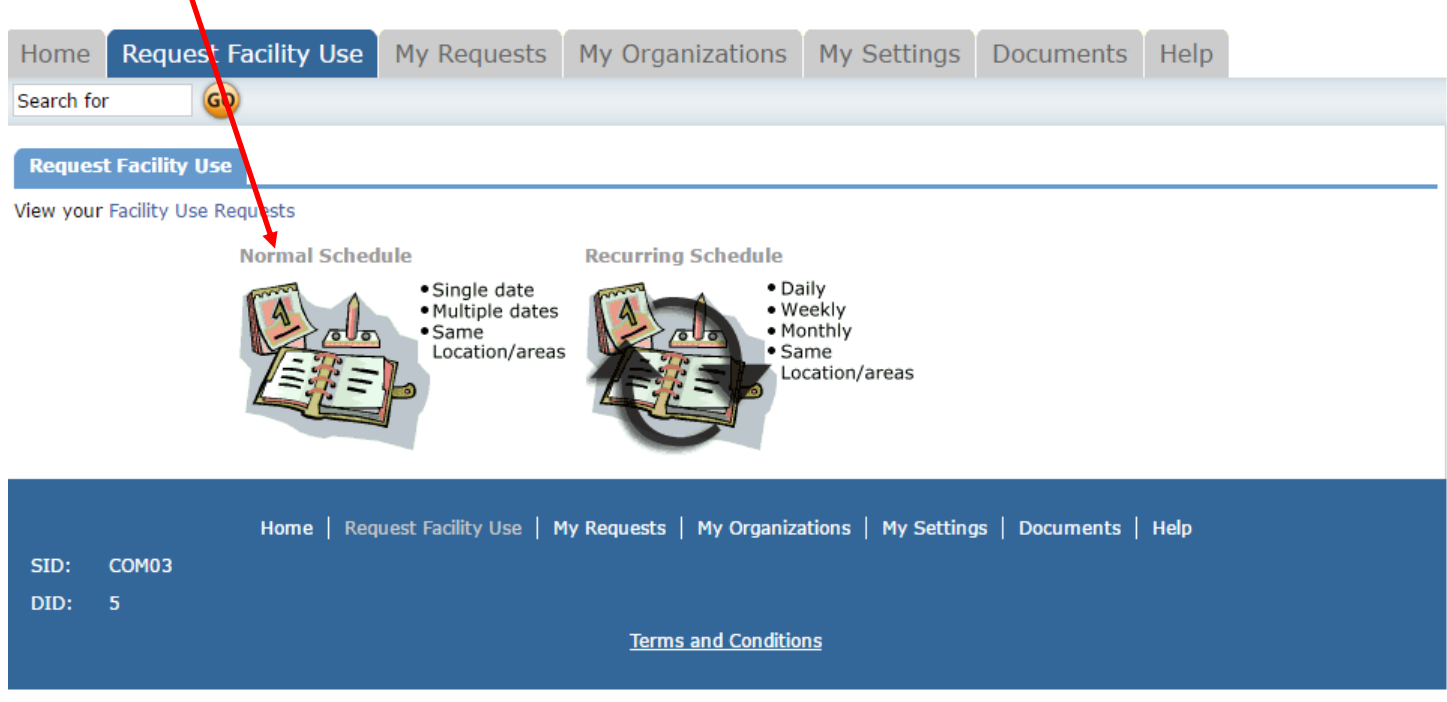

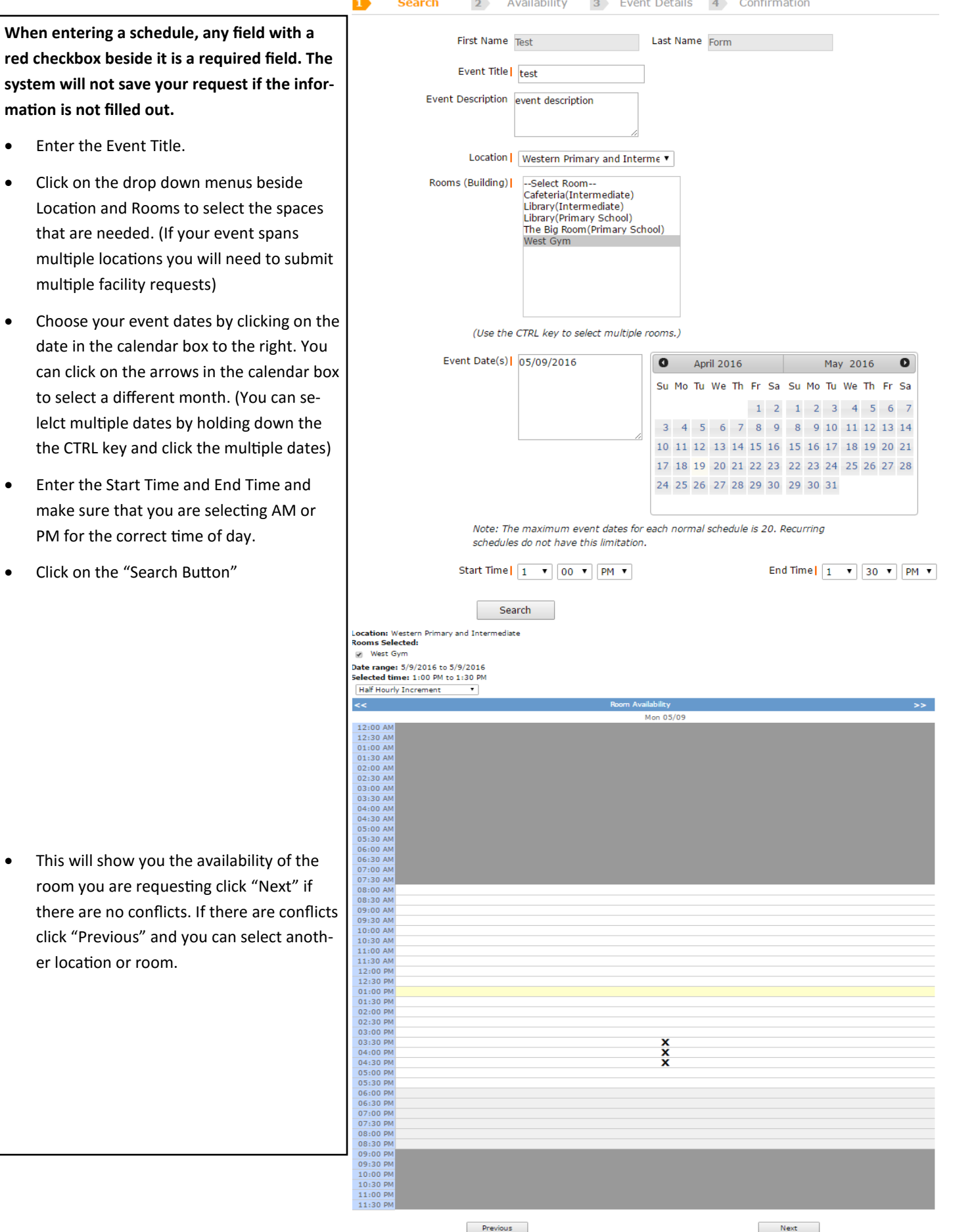

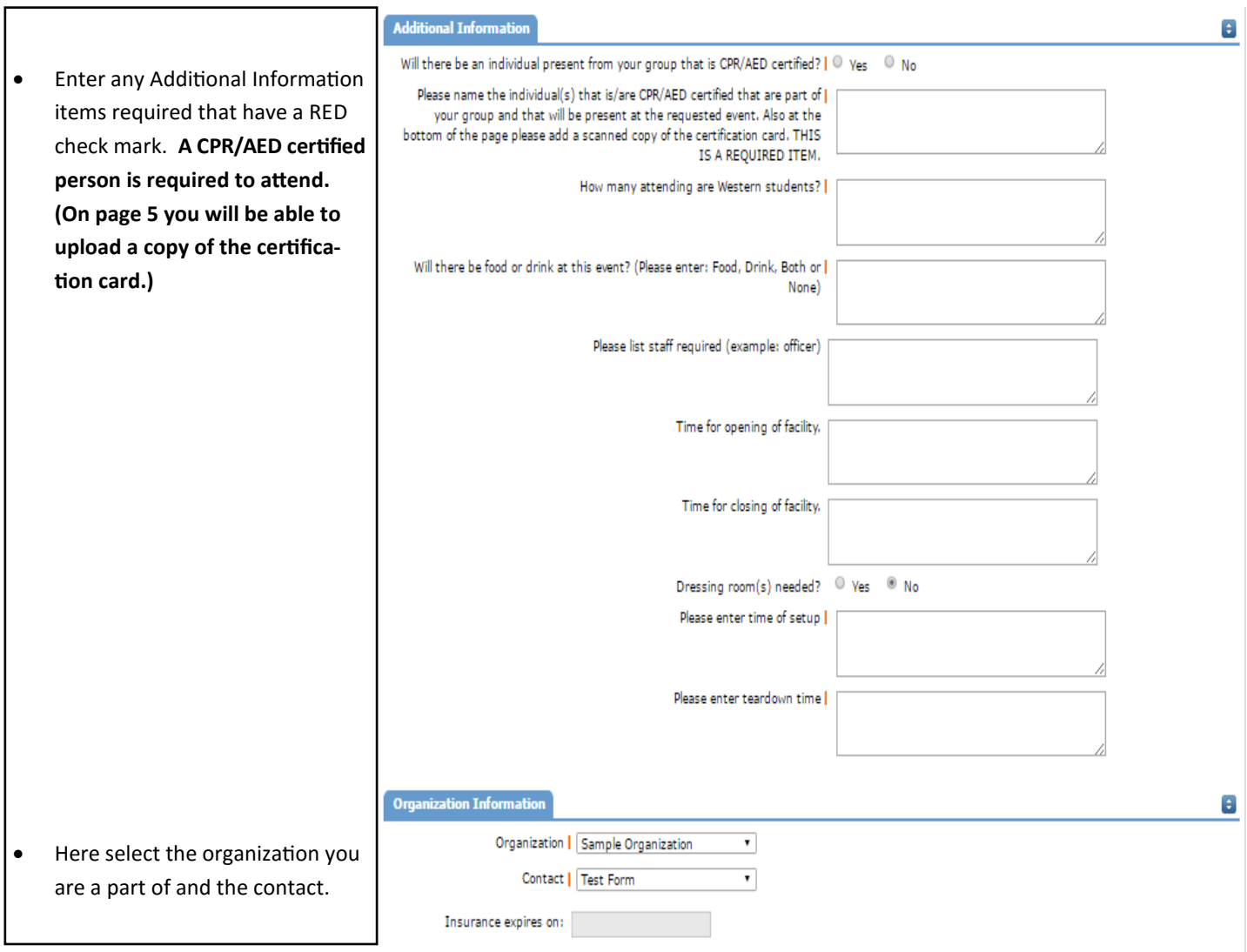

8

## **Setup Requirements**

- Enter any Additional setup information. For event setup please include items such as: Tables, Chairs, Trash cans, and other specific info for event setup.
- Also you can include lighting, P/A system, Scoreboard, sound system.

• Required IT Services include items such as: Projector, Screen, DVD player, etc.

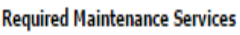

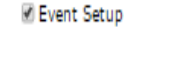

Lighting

P/A System

Scoreboards

Sound System

## **Required IT Services**

DVD/VCR Unit

Projector

Wireless Connection

#### **Service Description**

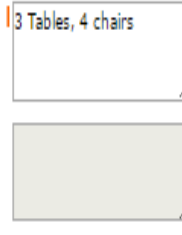

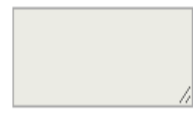

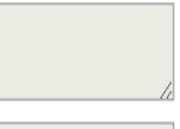

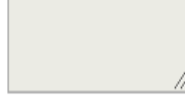

**Service Description** 

Need projector and<br>screen

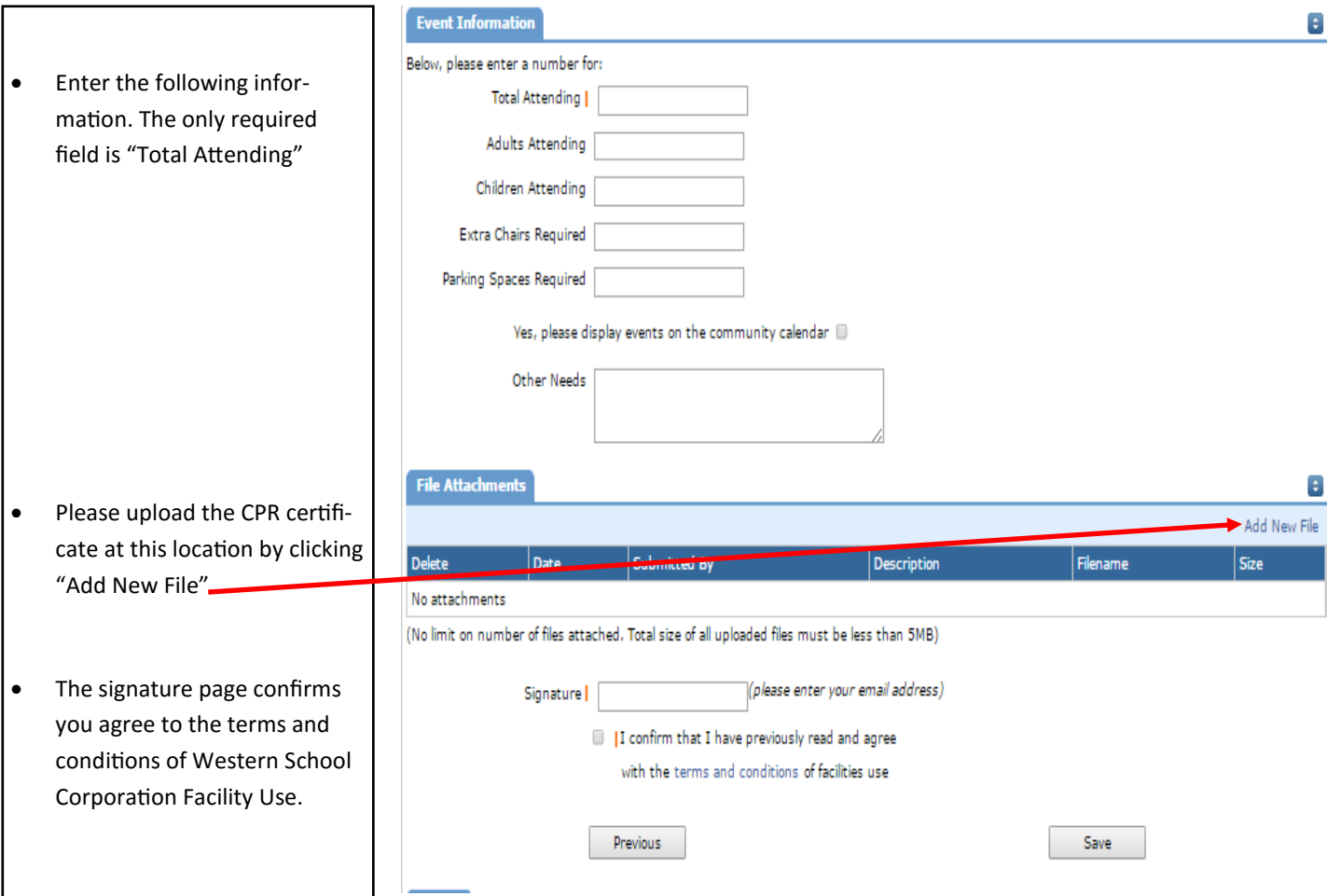

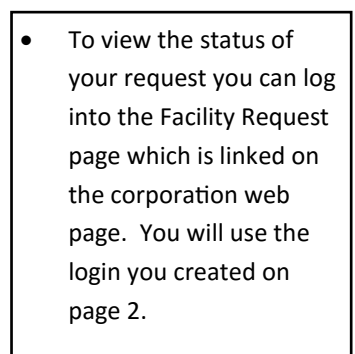

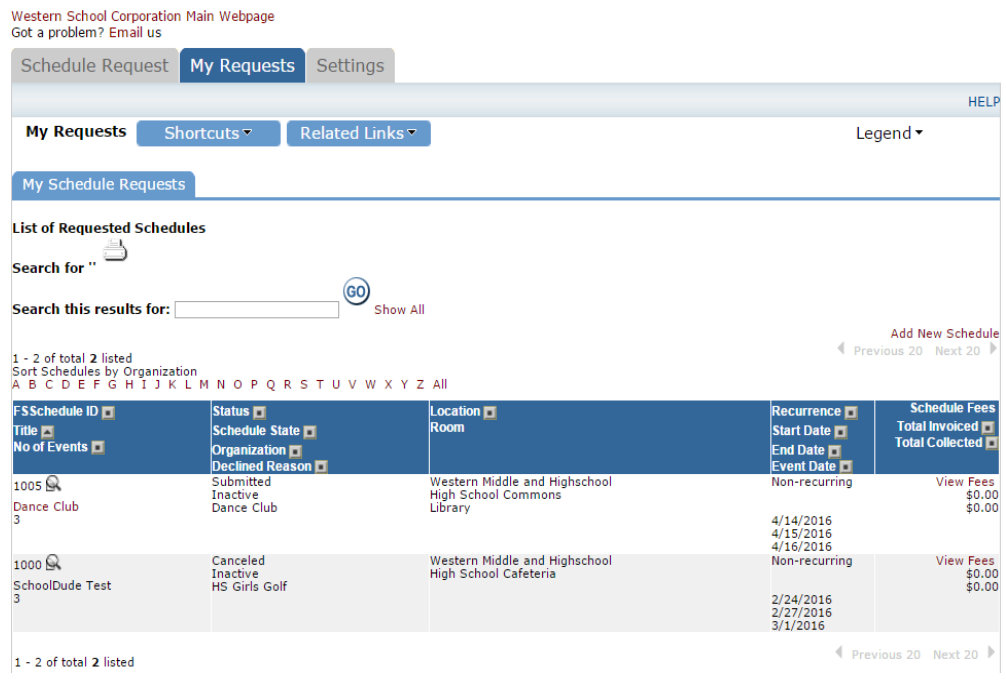